# **exiftran**

### $\pmb{\times}$

- Objet : exiftran
- Niveau requis : [débutant,](http://debian-facile.org/tag:debutant?do=showtag&tag=d%C3%A9butant) [avisé](http://debian-facile.org/tag:avise?do=showtag&tag=avis%C3%A9)
- Commentaires : Rotation d'image en ligne de commande.
- Débutant, à savoir : [Utiliser GNU/Linux en ligne de commande, tout commence là !](http://debian-facile.org/doc:systeme:commandes:le_debianiste_qui_papillonne) @
- Suivi :
- [à-tester](http://debian-facile.org/tag:a-tester?do=showtag&tag=%C3%A0-tester)
	- Création par *S*smolski le 04-06-2011
	- Testé par …. le ….
- Commentaires sur le forum : [Lien vers le forum concernant ce tuto](http://debian-facile.org/viewtopic.php?id=9428) $1$

## **Présentation**

Votre visionneuse d'image vous affiche vos photos dans le bon sens, mais lorsque vous voulez les envoyer par courriel, sur votre galerie web ou les utiliser avec une autre application, elles se retrouvent tournées  $\mathbf{\mathfrak{S}}$ .

Comment les avoir dans le bon sens, sans les ouvrir une par une avec Gimp? Avec Exiftran  $\bigoplus$ .

W Exiftran est un utilitaire en ligne de commande, pour pivoter des images numériques au format[JPEG](https://fr.wikipedia.org/wiki/JPEG), situées dans un répertoire,

Ses principales fonctionnalités sont:

- rotations sans perte.
- pivoter automatiquement les images en cochant la balise d'orientation EXIF.
- met à jour l'information EXIF si nécessaire (dimensions de l'image, l'orientation).
- peut traiter plusieurs images à la fois.

## **Installation**

Pour Wheezy, Exiftran version 2.07-10, pour Jessie, Exiftran version 2.10-1 disponibles dans les dépôts officiels de Debian, pour l'installer :

apt-get update && apt-get install exiftran

## **Utilisation**

L'utilisation de cette commande s'effectue via le [terminal](http://debian-facile.org/doc:systeme:terminal) utilisateur.

1. Déplacez vous dans le répertoire où sont situées vos photos à transformer en utilisant [la](http://debian-facile.org/doc:programmation:shell:cd)

[commande cd.](http://debian-facile.org/doc:programmation:shell:cd)

2. effectuez vos transformations en suivant la syntaxe suivante

```
exiftran [options] argument(s)
```
### **Exemple**

Rotation automatique de vos photos, en fonction des données WExif, situées dans le dossier test de votre dossier Images.

cd ~/Images/test

puis :

```
~/Images/test$ exiftran -ai *.jpg
```
### **Principales options:**

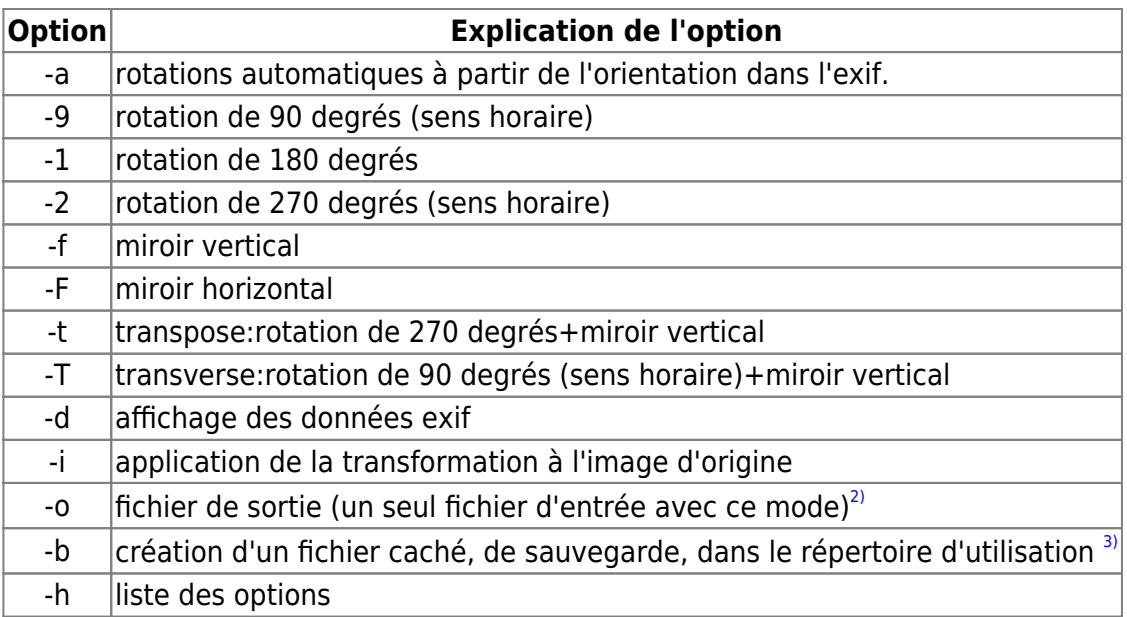

## **Liens**

<http://subbass.blogspot.fr/2008/08/use-exiftran-to-transform-jpeg-images.html>

[1\)](#page--1-0)

N'hésitez pas à y faire part de vos remarques, succès, améliorations ou échecs ! [2\)](#page--1-0)

exemple: \$ exiftran -ao01.jpg 1.jpg

[3\)](#page--1-0)

avec l'utilisation de l'option -i, exemple: exiftran -aib \*.jpg

From: <http://debian-facile.org/> - **Documentation - Wiki**

Permanent link: **<http://debian-facile.org/doc:media:exiftran>**

Last update: **29/10/2015 17:51**

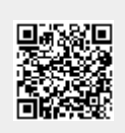